## 1.参数传输方式

1)下传参数(自操作面板向控制器传参数);

2)上传参数(自控制器向操作面板传参数)。

第一步: 在操作员模式下, 先按下<mark>2</mark>键不放, 再按 业 键, 液晶会显示 Pd - 0000, 要求键入技术员设置的密码。

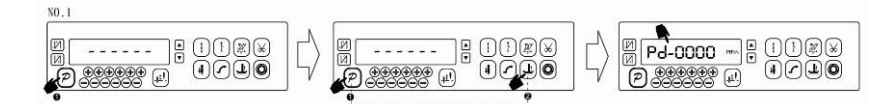

第二步:使用后四个 键和 键输入密码,然后按下 键。如果密码正确(图中 示例密码为 1234), 即进入技术员模式, 否则退回到操作员模式。

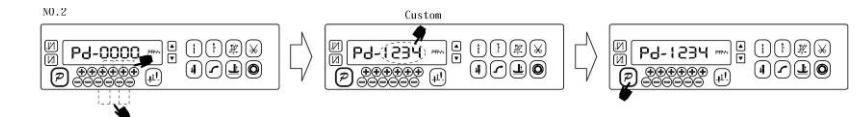

第三步:使用第一个和第二个 键和 键来改变技术员参数索引至【61】,使用最

后个 → 键和 → 键更改恢复值, 选"1"为下传参数, 选"2"为上传参数。

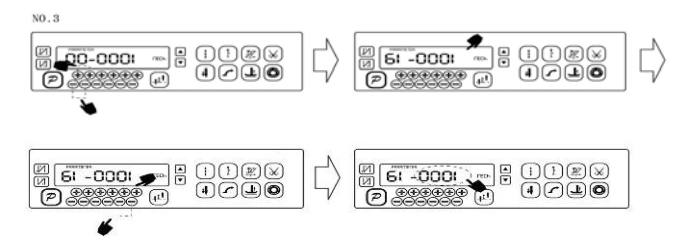

# 2.恢复电控厂家出厂参数

第一步: 在操作员模式下, 先按下 2 键不放, 再按 业 键, 液晶会显示 Pd - 0000. 要求键入技术员设置的密码。

第 1 页 共 4 页

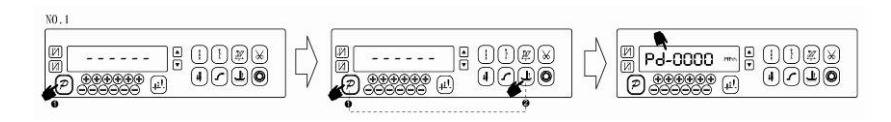

第二步:使用后四个 进和 <sup>(2)</sup>键输入密码,然后按下 <mark>2 </mark>键。如果密码正确 (图中 示例密码为 1234), 即进入技术员模式, 否则退回到操作员模式。

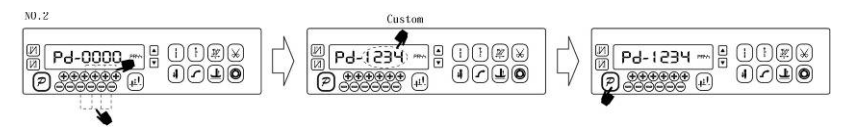

第三步:使用第一个和第二个 $\bigoplus_{\{\!\!\!\!\! \rm \,\oplus\!\!\!\!\!\! \rm \,\, }\,}$ 第三步:使用第一个和第二个 $\bigoplus_{\{\!\!\!\!\!\! \rm \,\, }\, \exists \!\!\!\!\! \rm \,\, }$ 读来改变技术员参数索引至【62】,使用后

四个 地理和 地理改成电控厂家提供的出厂参数恢复值:

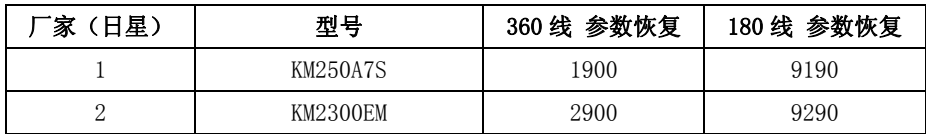

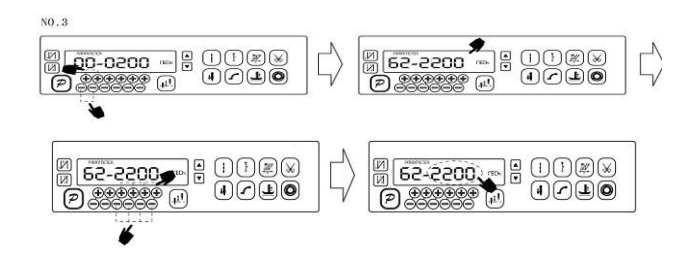

第四步:确认参数输入无误后,按住 键不动,直至操作面板红灯常亮或翁鸣器长

响一声之后,松开<mark>乒</mark>键,操作面板和整个系统即恢复到出厂设置状态。

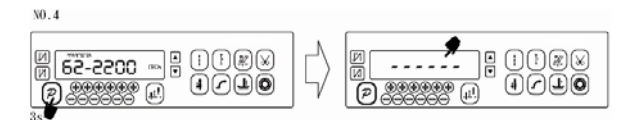

第 2 页 共 4 页

# 3.恢复用户自定义出厂参数

使用操作面板参数【63】可将当前用户设置的个性化参数作为自定义参数,操作方法 如下:

第一步: 在操作员模式下, 先按下 2 <sub>键</sub>不放, 再按 <sup>业</sup> 键, 液晶会显示 Pd - 0000. 要求键入技术员设置的密码。

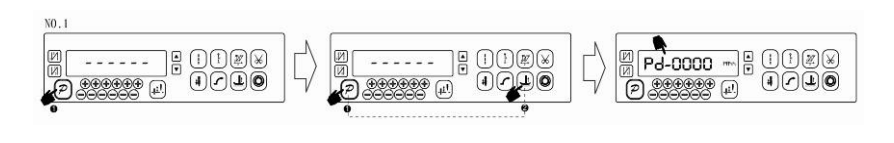

第二步:使用后四个 <mark>+ 键和 →</mark> 键输入密码,然后按下 <mark>2 </mark>键。如果密码正确,即进 入技术员模式,否则退回到操作员模式。

NO.2 0 Pd-1234 - 8 0000  $\downarrow$  $P$ 

等三步:使用第一个和第二个  $\bigoplus_{n=1}^{\infty}$ 键来改变技术员参数索引至【63】使用最

后一组 $\bigoplus$ 键和 $\bigodot$ 键将数值改为 1 或 2。

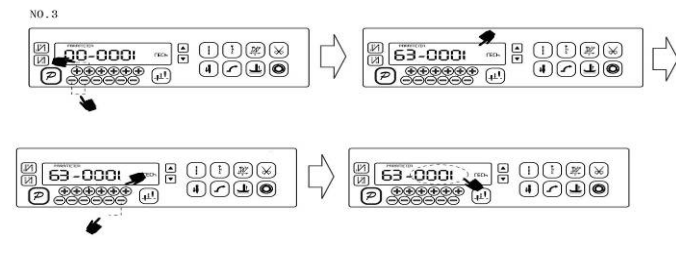

注:设置为1则后续恢复用户自定义出厂参数的时候使用的就是 1,设置为 2 则后续恢复用户自定义出厂参 数的时候使用的就是 2。

第四步:按住<mark>之</mark>键 5 秒钟左右以后,操作面板和整个系统即可将当前参数设置定义 为用户自定义恢复出厂参数。

当系统因参数设置导致控制系统出错时,用户可以使用自定义的恢复出厂参数调整

第 3 页 共 4 页

过来, 操作方法同 恢复电控厂家出厂参数"说明一样, 将系统员参数【62】更改为 1 或

2. 长按 P 键 5 秒钟以后, 系统会恢复至用户自定义的参数设置。

#### 注意事项:

- 1、 上电后操作面板仅下传操作员模式的参数,不会主动下传技术员与系统员的参数。如果确定要下传一 次全套参数,可以通过技术员参数【61】主动下传操作面板中的全部当前活动参数。
- 2、 如果要恢复操作面板中保存的其他参数,需通过技术员参数【62】激活为当前活动参数,并主动下传。
- 3、 单个参数修改完后,操作面板确认该参数修改后的值与修改前不同时,才下传该参数。
- 4、 恢复出厂参数之后,系统最好重新上电复位一次。

# 4.抬压脚功能

带有抬压脚功能的机头产品时,需要将抬压脚功能开启,即修改系统员 P44 参数至 200 即可,如下所示:

1) 按下 2 键不放,再按 3 键: 通过键入正确密码进入系统员参数设置模式;

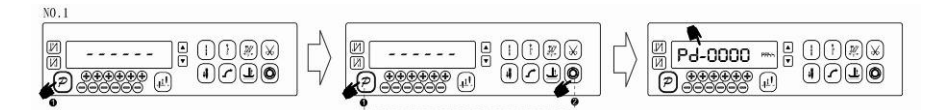

2) 将参数号调整到 44,再将 44 号参数值调整到 200;

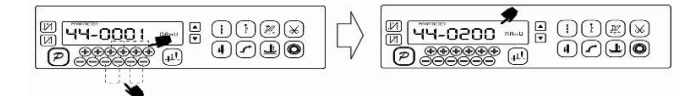

3) 按 P 键退出系统员参数设置模式。

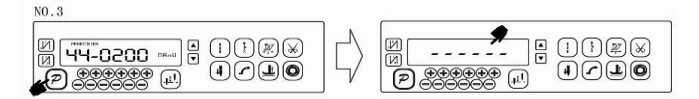

386P0010B 2012-4-11

### 第 4 页 共 4 页